**Replace power center board** | Remplacer le bloc d'alimentation | Reemplace el tablero de la alimentación eléctrica

**4 If you have**  Si vous possédez | Si tiene

pivoter le nouveau panneau en place, puis remettre et serrer les deux vis pour

Vuelva a conectar el conector de alimentación de la parte trasera y todas las lugar y vuelva a colocar los dos tornillos que lo sostienen allí. No comprima los

Presione ▲ o ▼ para ver las opciones. Aparecerá la información de FIRMWARE

commandes de menu

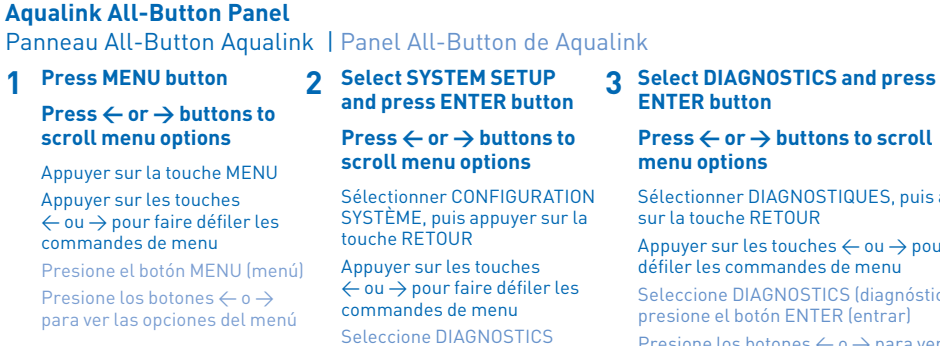

(diagnósticos) y presione el botón ENTER (entrar) Presione los botones  $\leftarrow$  o  $\rightarrow$ para ver las opciones del menú Sélectionner DIAGNOSTIQUES, puis appuyer sur la touche RETOUR Appuyer sur les touches  $\leftarrow$  ou  $\rightarrow$  pour faire défiler les commandes de menu Seleccione DIAGNOSTICS (diagnósticos) y presione el botón ENTER (entrar) Presione los botones  $\leftarrow$  o  $\rightarrow$  para ver las opciones del menú

**Aqualink OneTouch Panel**

**Press ▲** or ▼ **buttons to** 

**press SELECT**

**scroll options**

Panneau One Touch Aqualink | Panel Aqualink OneTouch **1 Highlight MENU/HELP and 2 Press SELECT button** 

Sélectionner MENU/HELP et appuyer sur SELECT Appuyer sur les boutons ▲ ou ▼ pour faire défiler les options Resalte MENÚ/AYUDA y presione SELECCIONAR Presione ▲ o ▼ para ver las

opciones

**for HELP**

**Press** ▲ **or** ▼ **buttons to** 

**scroll options**

Appuyer sur le bouton SELECT

pour l'AIDE

Appuyer sur les boutons ▲ ou ▼ pour faire défiler les options Presione SELECCIONAR para

obtener AYUDA

Presione ▲ o ▼ para ver las

opciones

**3 Highlight DIAGNOSTICS and** 

**press SELECT**

**Press** ▲ **or** ▼ **buttons to scroll options. FIRMWARE information will appear** Sélectionner DIAGNOSTICS et Appuyer sur SELECT. Appuyer sur les boutons ▲ ou ▼ pour

faire défiler les options

Les informations du MICROPROGRAMME

apparaîtront

**SELECCIONAR** 

Resalte DIAGNÓSTICO y presione

**Turn off all power to the AquaLink power center.**

Couper l'alimentation d'Aqualink.

Desconecte toda la energía hacia la alimentación eléctrica AquaLink.

**Remove the screws holding dead-front panels.**

Retirer les vis qui retiennent les panneaux isolants.

Retire los tornillos que sostienen los paneles frontales inertes.

### **Replace power center firmware** | Réinstaller le microprogramme du bloc d'alimentation | Reemplace el firmware de la alimentación eléctrica

**IQ900 Ensure all power to** 

**AquaLink power center is off. Remove the two screws to tilt power center board forward to expose the firmware board.**

S'assurer que

deux vis pour faire pivoter le panneau de l'alimentation vers l'avant afin de révéler le panneau du microprogramme.

Asegúrese de haber desconectado la energía hacia el centro de alimentación eléctrica AquaLink. Retire los dos tornillos para inclinar el tablero de alimentación eléctrica hacia adelante a fin de dejar a la vista el tablero del firmware.

**Spread the white retaining clips outwards and lift the firmware board straight up to remove.** Écarter les étriers blancs

et soulever le panneau du microprogramme à la verticale pour le retirer. Desplace los sujetadores de retención hacia afuera y

levante el tablero del firmware

para retirarlo.

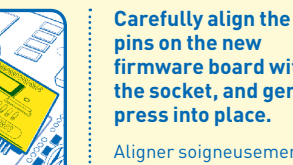

**the socket, and gently press into place.**

**firmware board with**  Aligner soigneusement les broches avec le support

sur le nouveau panneau de

microprogramme, puis les enfoncer doucement pour les mettre en place.

FOR YOUR SAFETY – This product must be installed and serviced by a contractor  $\,$  POUR VOTRE SÉCURITÉ - ce produit doit être pris en charge par une entreprise qui est who is licensed and qualified in pool equipment by the jurisdiction in which the product will be installed where such state or local requirements exist, the maintainer must be a professional with sufficient experience in pool equipment installation and maintenance so that all of the instructions in this manual can be followed exactly. Before installing this product, read and follow all warning notices and instructions that accompany this product. Failure to follow warning notices and instructions may result in property damage, personal injury, or death. Improper installation and/or operation will void the warranty. Improper installation and/or operation can create unwanted electrical hazard which can cause serious injury, property damage, or death.

> Alinee las clavijas del nuevo tablero de firmware cuidadosamente para que coincidan con el enchufe y presione suavemente para ajustarlas en su lugar.

Appuyer doucement sur le

panneau du microprogramme et s'assurer que les étriers blancs s'insèrent dans les fentes. Vous êtes maintenant prêt à installer et à brancher l'appareil de connexion à Internet. *Aller à la page suivante.*

Presione suavemente el tablero del firmware y asegúrese de que los sujetadores de retención se enganchen en las ranuras. Ahora está listo para configurar el Dispositivo de conexión a Internet y conectarlo. *Pase a la página siguiente.*

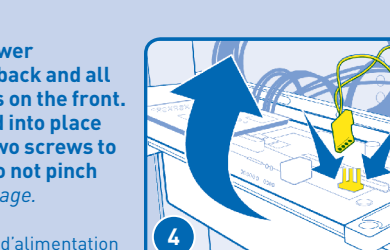

Identification du numéro de pièce de mise à niveau requis | Identificación del número de pieza de actualización necesaria

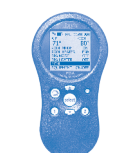

### ZODIAC a better like®

# Quick Start Guide

Guide de démarrage rapide | Guía de inicio rápido

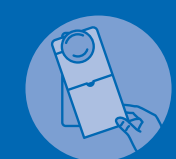

### How It Works

Comment cela fonctionne-t-il? | Cómo funciona

# **NEW INSTALLATION OF AUTOMATION BUNDLE**

Nouvelle installation de la trousse d'automatisation | Nueva instalación del conjunto de automatización

**If you have a new iAqualink Automation Bundle**  *Read all warnings, then follow instructions on next page*

Si vous possédez une nouvelle trousse d'automatisation iAqualink *Suivez les consignes à la page suivante*

Si tiene un conjunto de automatización iAqualink nuevo *Siga las instrucciones que aparecen en la página siguiente* 

edges only. Avoid touching any electronics components with your fingertips. circuit imprimé par les extrémités Éviter de toucher les composants électroniques avec vos Pour éviter des dommages causés par l'électricité statique, manipuler uniquement la carte de doigts. Ne pas remplacer la carte de circuit imprimé sous la pluie.

Se connecter Brancher l'iAqualink à son bloc d'alimentation

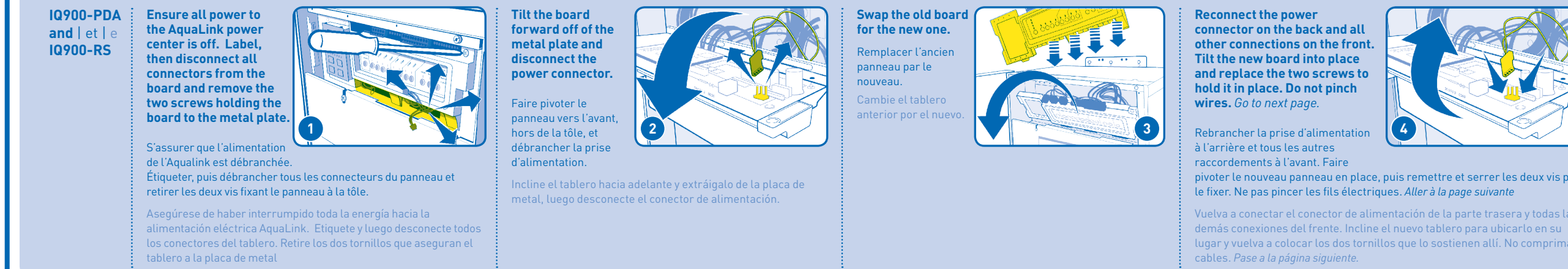

Conexión Conecte iAqualink al tablero de alimentación eléctrica de iAqualink Configuración consumidor

Configurer

# **A Identifying the required upgrade part number UPGRADING AN EXISTING SYSTEM**

Intégration de l'appareil dans le réseau du client dispositivo en la red del **other info is captured** Enregistrement Configurer votre nom d'utilisateur et mot de passe au www.iAquaLink.com Le courriel du client ainsi

**Consumer's e-mail and** 

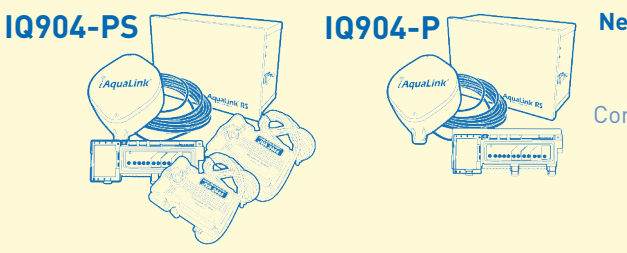

que d'autres informations sont saisies Registrarse Configure el nombre de www.iAquaLink.com

Se registra el correo del consumidor

**To iAquaLink**

**Network Connection** Raccordement au réseau iAquaLink Conexión hacia la red de iAquaLink

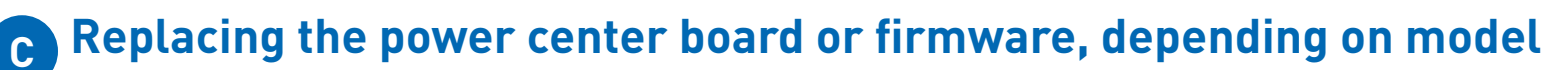

Remise en place du panneau ou du microprogramme du bloc d'alimentation, selon le modèle | Reemplazo del tablero o firmware de la alimentación eléctrica, según el modelo

**IMPORTANT | IMPORTANT | IMPORTANTE** Give doorhanger directly to pool owner or hang on door Donner l'affichette de porte directement au propriétaire de la piscine ou l'accrocher sur la porte Entregue el gancho para la puerta directamente al propietario de la piscina o cuélguelo en la puerta

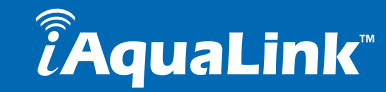

**If you have Aqualink PDA**  Si vous possédez un Aqualink PDA Si tiene Aqualink PDA

**If you have Aqualink Touch™**  Si vous utilisez Aqualink Touch Si tiene Aqualink Touch

**If you have AquaLink All-Button or One Touch™ panel you must determine the revision of the installed system as follows:**

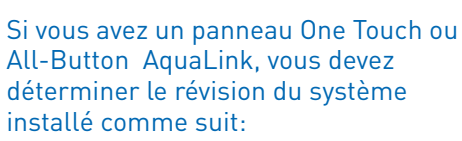

Si tiene el panel All-Button o One Touch de Aqualink, debe determinar el revisión del sistema instalado de la siguiente manera:

**Use Part Number IQ900-PDA** Utiliser le numéro de pièce IQ900-PDA Utilice el número de pieza IQ900-PDA

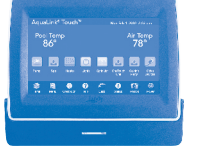

5555

 $\overline{\bullet}$   $\overline{\bullet}$  $\ddot{\bullet}\ddot{\bullet}\ddot{\bullet}$  **Use Part Number IQ900**

 $\rightarrow$ 

Utiliser le numéro de pièce IQ900 Utilice el número de pieza IQ900

### **Aqualink Model RS Rev. N through QQ (2007 and after) use part number IQ900**

un modèle Aqualink RS Rév. N à QQ (2007 et ultérieur) utilisez le numéro de pièce IQ900

Modelo RS de Aqualink, revisión N a QQ (2007 y posterior) utilice el número de pieza IQ900

l'alimentation de l'AquaLink est débranchée. Retirer les **1**

### **Aqualink Model RS Rev. C through MMM (pre 2007) use part number IQ900-RS**

un modèle Aqualink RS Rév. C à MMM (antérieur à 2007) utilisez le numéro de pièce IQ900-RS Modelo RS de Aqualink, revisión C a MMM (anterior a 2007) utilice el número de pieza IQ900-RS

**Press down gently on the firmware board and ensure that the white retaining clips engage in the slots. You are now ready to setup the Web Connect Device and connect it.**  *Go to next page.* **3 4**

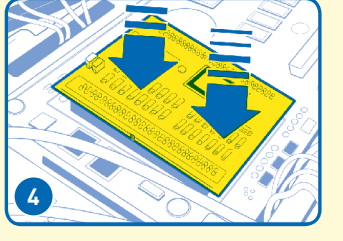

autorisée et qualifiée pour la réparation des équipements de piscine par la juridiction où le dit produit est installé lorsque de telles exigences locales ou provinciales sont édictées, la personne responsable de l'entretien doit être un professionnel avec une expérience suffisante dans l'installation et l'entretien d'équipement de piscine pour suivre exactement les instructions contenues dans ce guide. Avant d'installer ce produit, lisez et respectez toutes les consignes de mise en garde et les instructions incluses avec ce produit. Le nonrespect des avertissements et des instructions pourrait résulter en des dommages matériels, des blessures graves ou même la mort. L'installation ou l'utilisation inappropriée annulera la garantie. L'installation ou l'utilisation inappropriée peuvent créer un danger électrique indésirable qui peut provoquer des blessures graves, des dommages à la propriété ou la mort.

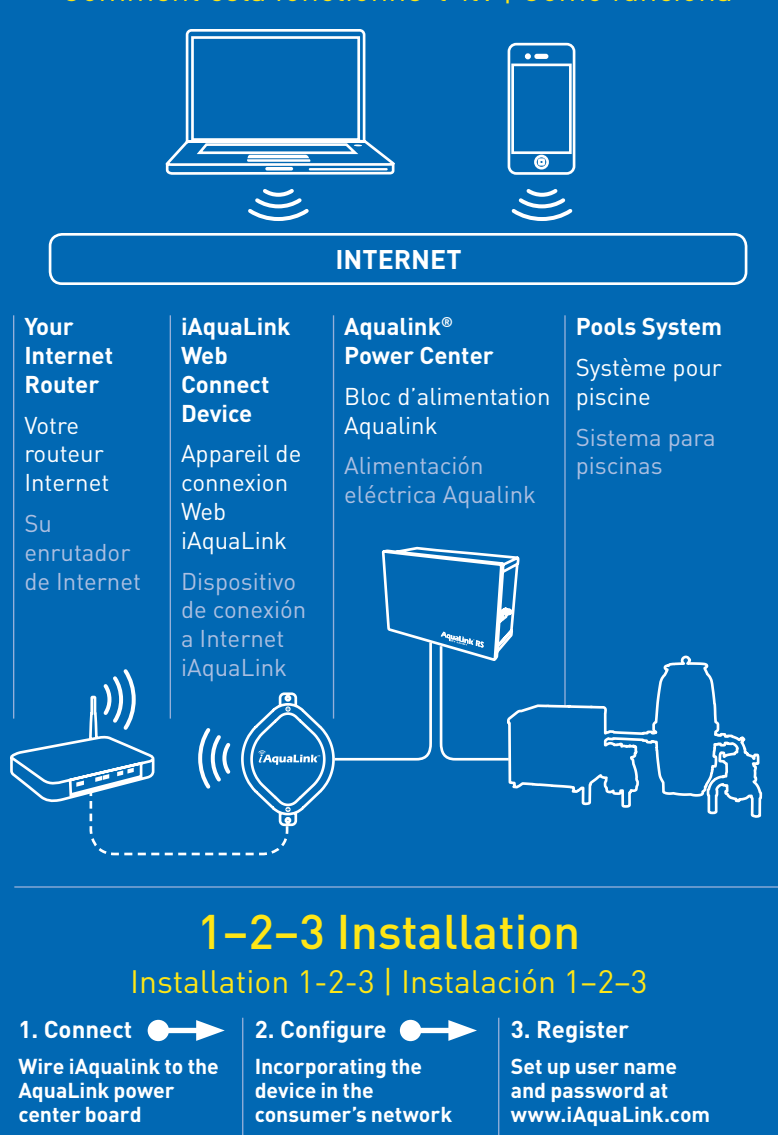

PARA SU SEGURIDAD - Este producto se debe ser instalado y mantenido por un contratista que sea autorizado y calificado en el equipo de la piscina por la jurisdicción en la cual el producto será instalado donde existen requisitos estatales o locales. En el caso que ningun requisito del estado o local exista, el instalador o el personal de mantenimiento debe ser un profesional con suficiente experiencia en la instalación y el mantenimiento de equipo de piscina para poder seguir todas las instrucciones de este manual exactamente. Antes de instalar este producto, lea y siga todos los avisos e instrucciones que acompañen este producto. La falta de seguir avisos e instrucciones puede dar lugar a daños materiales, a daños corporales, o a muerte. La incorrecta instalación y/o la operación anularán la garantía. La incorrecta instalación y/o la operación pueden crear el peligro eléctrico indeseado que puede causar lesión, daños materiales, o muerte.

Potentially high voltages in the AquaLink RS power center can create dangerous electrical hazards, possibly causing death, serious injury or property créer des risques électriques dangereux, pouvant causer la mort, des blessures sérieuses ou damage. Turn off power at the main circuit feeding the AquaLink RS power center to disconnect the power center from the system. All wiring must be done in accordance with the National Electric Code (NEC), NFPA-70. In Canada, the Canadian Electrical Code (CEC), CSA C22.1, must be followed. All applicable local installation codes and regulations must be followed.

### **AL CAUTION / MISE EN GARDE / PRECAUCION**

Les tensions potentiellement élevées dans le tableau d'alimentation de l'AquaLink RS peuvent des dégâts matériels. Coupez l'électricité au niveau de l'alimentation principale de l'AquaLink RS pour débrancher le tableau d'alimentation du système. Tout le câblage doit être effectué en conformité avec le Code national de l'électricité (NEC), NFPA-70. Au Canada, le Code canadien de l'électricité (CCE), CSA C22.1, doivent être suivis. Tous les codes d'installation et les règlements locaux en vigueur doivent être respectés.

Potencialmente la alta tensión en el centro de control AquaLink RS puede crear peligros eléctricos, que pueden causar muerte, lesiones graves o daños materiales. Apague la energía electrica en el circuito principal que alimenta el centro de control AquaLink RS para desconectar el centro de control del sistema. Todo el cableado debe realizarse de acuerdo con el Código Eléctrico Nacional (NEC), NFPA-70. En Canadá, se debe seguir el Código Eléctrico Canadiense (CEC), CSA C22.1. Se deben respetar todos los códigos y las normas locales correspondientes para la instalación.

To avoid damages caused by static electricity, handle the PCB by its Do not replace the PCB in the rain.

Para evitar los daños causados por la electricidad estática, manipule el PCB sosteniéndolo únicamente por sus bordes. Evite tocar cualquier componente electrónico con las puntas de los dedos. No cambie el PCB bajo la lluvia.

## **B Accessing the power center** | Accès à l'alimentation | Acceso a la alimentación eléctrica

### **WARNING ⁄ AVERTISSEMENT ⁄ ADVERTENCIA**

### **WARNING ⁄ AVERTISSEMENT ⁄ ADVERTENCIA**

### **OR** | Ou | O

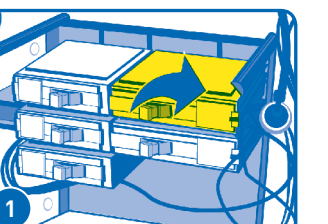

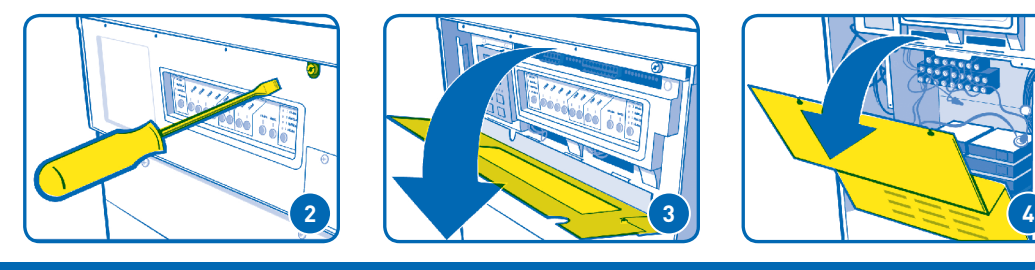

**2**

### **Download the App!**

Télécharger l'application! | ¡Descargue la aplicación!

- **1. iPhone®/iPad®/iPod Touch® app available on iTunes®; just search for "Zodiac iAquaLink"**
- **2. Android® app available in Android Market; search for "Zodiac iAquaLink" 3. A browser based web app for mobile devices is also available at**
- **www.iAquaLink.com/webapp**
- 1. L'application iPhone/iPad/iPod Touch est disponible sur iTunes; Chercher « Zodiac iAquaLink »
- 2. L'application Android est disponible sur l'Android Market; Chercher « Zodiac iAquaLink »
- 3. Une application Web par navigateur pour les appareils mobiles est également disponible au www.iAquaLink.com/webapp
- 1. Aplicaciones para iPhone/iPad/iPod Touch disponibles en iTunes; simplemente busque "Zodiac iAquaLink"
- 2. Aplicación para Android disponible en Android Market; busque "Zodiac iAquaLink"
	- 3. También hay disponible una aplicación web basada en navegador para dispositivos móviles en www.iAquaLink.com/webapp

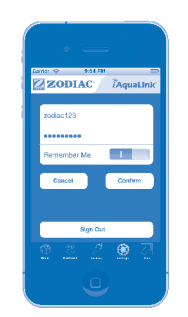

#### **Ensure all power to the AquaLink power center is off. With the dead front panel removed, feed the red 4-pin connector through the bottom access hole into the low-voltage raceway.**

S'assurer que l'alimentation de l'Aqualink est débranchée. Une fois le panneau isolant enlevé, brancher le connecteur rouge à 4 broches à travers le trou d'accès inférieur dans le

chemin de câbles à basse tension. Asegúrese de haber desconectado la energía hacia el centro de alimentación eléctrica AquaLink. Con el panel frontal inerte extraído, alimente el conector rojo de 4 clavijas mediante del orificio de acceso

inferior hacia el conducto para cables de bajo voltaje.

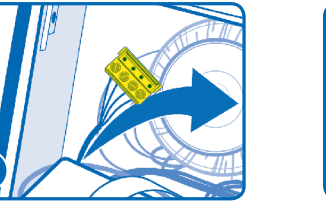

**Guide the connector and wire through to the rear of the power center board.** Faire passer le connecteur et le câble

vers l'arrière du bloc d'alimentation Guíe el conector y el cable hacia la parte trasera del tablero de la alimentación eléctrica.

**Up to two devices can be connected to one 4-pin socket (two wires per hole). If more capacity is needed, a 6584 multiplex board can be installed. See "helpful hints" section or see instructions included with the 6584 for more information.**

La prise à 4 broches peut relier jusqu'à 2 appareils (deux câbles par trou). En cas de besoin, un panneau multiplexé 6584 peut être installé. Voir la section « Conseils pratiques » ou les consignes fournies avec l'appareil 6584 pour plus d'informations.

Pueden conectarse hasta dos dispositivos a un enchufe de 4 clavijas (dos cables por orificio). Si se necesita más capacidad, se puede instalar un tablero multiplex 6584. Consulte la sección "sugerencias prácticas" o consulte las instrucciones adjuntas al 6584 para obtener más información.

**Ensure that all wires are properly attached to the Red 4-pin connector. The colors are 4-Green, 3-Yellow, 2-Black, 1-Red looking from left to right.**

S'assurer que tous les câbles sont correctement reliés au connecteur rouge à 4 broches. Les couleurs sont 4-Vert, 3-Jaune, 2-Noir, 1-Rouge, de gauche à droite.

Asegúrese de que todos los cables estén correctamente conectados al conector rojo de 4 clavijas. Los colores son 4-Verde, 3-Amarillo, 2-Negro, 1-Rojo, de izquierda a derecha.

**Ensuring wires are not pinched, tilt up the metal board plate into position and replace the two screws. Replace the dead-front panel and reattach the screws. Turn power back on to the power center.**

S'assurer que les câbles ne sont pas pincés, puis faire pivoter la plaque métallique du panneau en position et replacer les deux vis. Repositionner le panneau isolant et resserrer les vis.

Asegurándose de que los cables no estén comprimidos, incline la placa del tablero de metal hacia su posición y vuelva a colocar los dos tornillos. Vuelva a colocar el panel frontal inerte y los tornillos.

## **1 For wireless or wired network connection** | Pour le raccordement au réseau câblé ou sans fil | Para las conexiones de red inalámbricas o por cable

### **Wireless SETUP using a computer**

Sans fil — configuration à l'aide d'un ordinateur | Inalámbrica, configuración mediante computadora

**Wired**

Retirer le couvercle de

l'appareil en enlevant les deux vis. Retire la tapa del dispositivo al

**Remove the device lid by removing the two screws. Locate the WiFi/WIRED switch and ensure it is in the WiFi position.**

quitar los dos tornillos. position WI-FI. Ubique el interruptor WI-FI/ WIRED (inalámbrico/por cable) y asegúrese de que esté en la posición WI-FI (inalámbrico).

Localiser l'interrupteur WI-FI/ **Attach the USB cable to the board.** Brancher sur le panneau le câble USB fourni.

WIRED et s'assurer qu'il est à la Conecte al tablero el cable USB provisto.

**Plug the USB cable into any internet enabled computer and follow the link provided to register the device.**

Brancher l'extrémité du câble à un ordinateur avec accès Internet, puis cliquer sur le lien fourni pour effectuer l'enregistrement de l'appareil. Conecte el cable USB en cualquier computadora con

acceso a Internet y siga el vínculo proporcionado para registrar el dispositivo.

**Remove the device lid by removing the two screws. Locate the WiFi/WIRED switch and ensure it is in the WIRED position.**

Retirer le couvercle de l'appareil en enlevant les deux vis. Localiser l'interrupteur WI-FI/WIRED et s'assurer qu'il est à la position WIRED.

Retire la tapa del dispositivo al quitar los dos tornillos. Ubique el interruptor WI-FI/ WIRED (inalámbrico/por cable) y asegúrese de que esté en la posición WIRED (por cable).

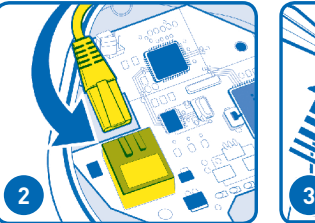

**Using standard Ethernet cable, connect one end of the cable into the connector on the device board. Connect the other end to the home network's router.**

À l'aide d'un câble Ethernet standard, brancher l'une des extrémités du câble au raccord sur le panneau de l'appareil. Connecter l'autre extrémité au routeur de réseau domestique.

enrutador de red local.

**To allow the cable to exit the device, grasp the break-away piece and move it back and forth until it snaps off.**

Con el cable de Ethernet estándar, conecte un extremo del cable al conector del tablero del dispositivo. Conecte el otro extremo al quiebre.

Pour permettre au câble de sortir de l'appareil, empoigner la partie détachable et effectuer un mouvement de va-et-vient jusqu'à ce qu'elle cède. Enrouler le câble comme illustré à l'intérieur de l'appareil, puis utiliser la partie détachée comme trou de sortie. Enrolle el cable como se

**Wrap the cable as shown inside the device and use the break-away as an exit** 

**hole.**

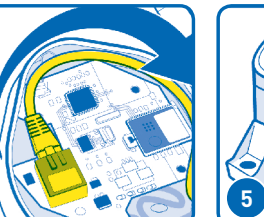

Para permitir que el cable salga y utilice la separación como del dispositivo, sujete la pieza separable y muévala hacia adelante y atrás hasta que se muestra dentro del dispositivo orificio de salida.

**Replace the gasket cover, and two screws.** *(see step 2 — Connecting to the power center board*).

Repositionner le boîtier d'étanchéité et les deux vis. *(voir étape 2 — Connexion de l'appareil au bloc d'alimentation).*

Vuelva a colocar la cubierta de la junta y los dos tornillos. *(consulte el paso 2 – Conexión del dispositivo al tablero de la alimentación eléctrica).*

### **You will need:**

- **1. iAquaLink Web Connect Device serial number** (Found on the device, and door hanger)
- **2. Consumer's e-mail address** (this will be the account name)
- **3. Password** (a unique password will be created by the homeowner)

#### Il vous faudra :

- 1. le numéro de série de l'appareil de connexion à Internet iAquaLink. (Situé sur l'appareil, et sur l'affichette de porte)
- 2. l'adresse de courriel du client (qui deviendra le nom du compte)
- 3. le mot de passe (un mot de passe unique sera créé par le propriétaire)

### Necesitará:

- 1. El número de serie del Dispositivo de conexión a Internet iAquaLink. (Se encuentra en el dispositivo, y el gancho para la puerta)
- 2. Dirección de correo electrónico del consumidor (ésta será el nombre de la cuenta)
- 3. Contraseña (el propietario creará una contraseña única)

Use one continuous cable-DO NOT splice.

**2 Connecting to the power center board** | Connexion au bloc d'alimentation | Conexión al tablero de la alimentación eléctrica

### **3 For maximum WiFi performance**

Pour la puissance Wi-Fi maximale | Para obtener el máximo rendimiento WiFi (inalámbrico)

### **Wireless installations only**

Installation sans fil seulement | Instalaciones inalámbricas únicamente

- **1 Attach the Web Connect Device as close to the home's router as possible** Placer l'appareil de connexion à Internet aussi près du routeur domestique que possible Conecte el Dispositivo de conexión a Internet lo más cerca posible del enrutador local
- **2 Mount the antenna at least 6 ft. (2m) high and 10 ft. (3m) from any electric motor, device, or metal object**

Monter l'antenne à une distance d'au moins 2 m (6 pi) de haut et à 3 m (10 pi) de tout moteur électrique, appareil ou objet métallique

Monte la antena por lo menos a 6 pies (2 m) de altura y a 10 pies (3 m) de cualquier motor eléctrico, dispositivo u objeto de metal

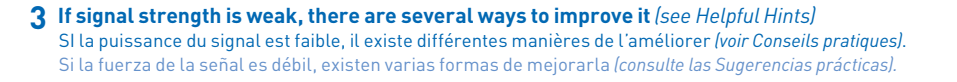

# **4 Register on the web** | Enregistrement sur le web | Registre por Internet

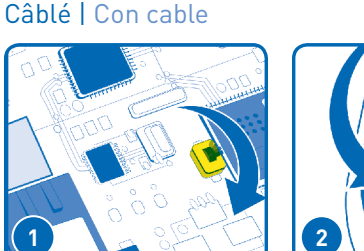

**Easy to do and only takes a few minutes! Just go to:**

Facile à faire et ne prend que quelques minutes !Visiter: ¡Es sencillo y sólo toma unos minutos! Simplemente visite:

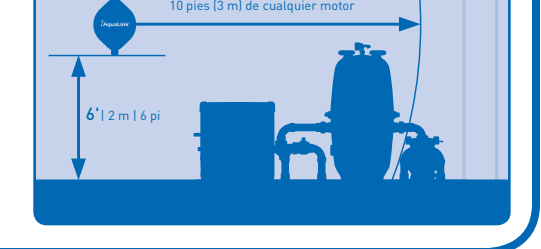

Ethernet/Réseau local (RJ45) Ethernet/LAN (RJ45) **LED Lights** Cover Lumières DEL **Lucecitas LED** 

Recouvrement Cubierta

**www.iAquaLink.com** }

**Pull the connector between the PC board & the metal brace, and connect it to the red 4-pin socket as shown.** 

Tirer le connecteur entre le panneau du PC et l'anneau métallique, et le connecter à la prise à 4 broches rouge comme illustré.

Retire el conector entre el tablero de la PC y el soporte de metal y conéctelo en el enchufe rojo de 4 clavijas como se muestra.

**!**

**Installation manual (H0364100) and owners manual (H0364200), available online at www.iAquaLink.com or by calling: USA: 1-800-822-7933 | Canada: 1-888-647-4004**

Manuel d'installation complet (H0364100) et Manuel du propriétaire (H0364200), disponible en ligne au www.iAquaLink.com ou en appelant au: USA: 1-800-822-7933 | Canada: 1-888-647-4004

El Manual de Instalación (H0364100) y el Manual del Usuario (H0364100), están disponibles en la pagina web www.iAquaLink.com o llamando: USA: 1-800-822-7933 | Canada: 1-888-647-4004

### **Helpful hints** | Conseils pratiques | Consejos útiles

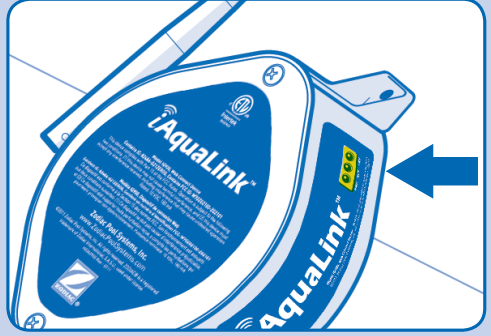

**What the LEDs mean** Red = Power Yellow = Connected to Network Green = Connected to Internet

Que signifient les DEL Rouge = Alimentation Jaune = Connecté au réseau Vert = Connecté à l'Internet

Qué significan los LED Rojo = Encendido Amarillo = Conectado a la red Verde = Conectado a Internet

### **When and how to use a 6584 multiplex board** If you have more than two sets of wires that need to be connected to the red four pin connectors, install a 6584 Multiplex board. For installation instructions see included instruction sheet.

Quand et comment utiliser un panneau multiplexé 6584

Si vous possédez des jeux de câbles supplémentaires à relier aux connecteurs à 4 broches rouges, installez un panneau multiplexé 6584. Pour les instructions d'installation, consulter la feuille de consignes fournie.

Cuándo y cómo utilizar un tablero multiplex 6584

Si tiene conjuntos de cables adicionales que deben conectarse a conectores rojos de cuatro clavijas, instale un tablero multiplex 6584. Para conocer las instrucciones de instalación, consulte la hoja de instrucciones incluida.

### **Improving the WiFi Signal**

This can serve to locate the device indoors, closer to the router.

If there are existing wired controllers in the house, you can connect the Web Connect Device to the 4-wire cable used for the controller. Up to 100 ft. (30m) of 4-wire (22 AWG solid copper) cable can be used to connect the iAquaLink device to move it closer to the home's router.

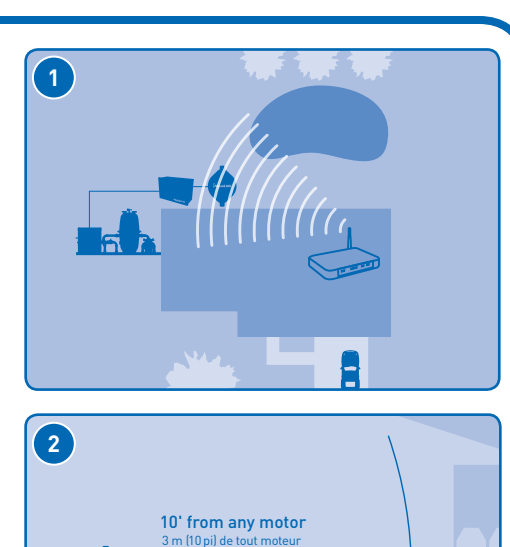

A wireless access point can be added to the home's network

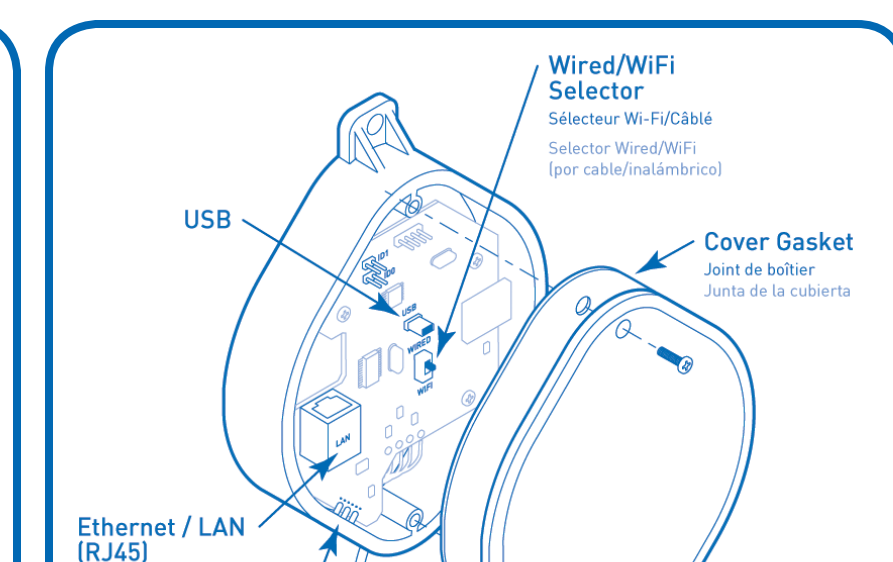

(available at most electronics stores)

Amélioration du signal Wi-Fi

Si votre maison est équipée de régulateurs filaires, vous pouvez connecter l'appareil de connexion à Internet au câble à 4 broches utilisé pour le régulateur. Cela peut permettre de placer l'appareil à l'intérieur, plus proche du routeur.

Vous pouvez utiliser jusqu'à 30 m (100 pi) de câble à 4 broches (22 AWG en cuivre solide) pour connecter l'appareil iAquaLink de manière à le rapprocher du routeur domestique. N'utiliser qu'un seul câble continu – NE PAS faire de jonction de fil.

Un point d'accès Internet peut être ajouté au réseau domestique (disponible dans la plupart des magasins électroniques)

Cómo mejorar la señal inalámbrica

Si hay controladores por cable existentes en el hogar, puede conectar el Dispositivo de conexión por Internet al cable tetrafilar utilizado para el controlador. Esto puede servir para ubicar el dispositivo en interiores, más cerca del enrutador.

Pueden utilizarse hasta 100 pies (30 m) de cable tetrafilar (cobre sólido de 22 CAE) para conectar el dispositivo iAquaLink y así ubicarlo más cerca del enrutador del hogar. Utilice un cable continuo–NO realice empalmes. Se puede agregar un punto de acceso inalámbrico a la red hogareña (disponible en la mayoría de las tiendas de productos electrónicos).

### **Reading WiFi signal strength with the optional OneTouch controller**

Select MENU / HELP. Select HELP, then DIAGNOSTICS. Select CONTINUE until the "iAquaLink RSSI" screen appears.

Wait for the RSS (Relative Signal Strength) indicator to refresh. WiFi strength will show "X/5 Bars", with x being the relative strength out of 5.

### Lecture de la force du signal Wi-Fi

avec le régulateur optionnel OneTouch. Choisir MENU/AIDE.

Choisir AIDE, puis DIAGNOSTIQUES.

Choisir CONTINUER jusqu'à l'apparition de l'écran « iAquaLink RSSI ». Attendre que l'indicateur RSS (Force relative du signal) se rafraîchisse. La force du signal sera de « X/5 Bars », X étant la force relative sur une échelle allant jusqu'à 5.

Lectura de la fuerza de la señal inalámbrica

con el controlador OneTouch opcional.

Seleccione MENU / HELP (menú/ayuda). Seleccione HELP (ayuda), luego DIAGNOSTICS (diagnósticos).

Seleccione CONTINUE (continuar) hasta que aparezca la pantalla "iAquaLink RSSI".

Espere que el indicador RSS (Fuerza relativa de la señal) se actualice. La fuerza de la señal inalámbrica mostrará "X/5 barras", donde x representa la fuerza relativa de un total de 5.

Door hanger L'affichette de porte El gancho para la puerta

 $\Omega$ 

L'appareil El dispositivo

**Device** 

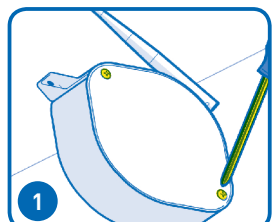

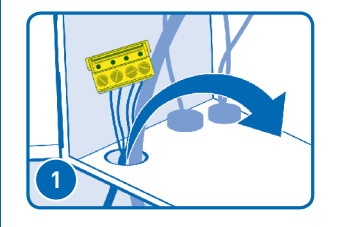

**2**

**2**

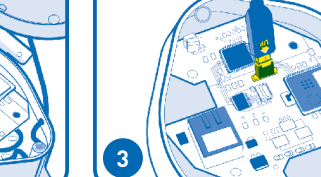

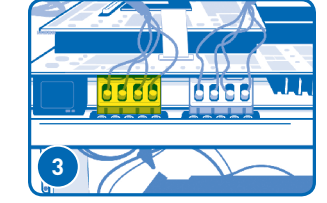

**4**

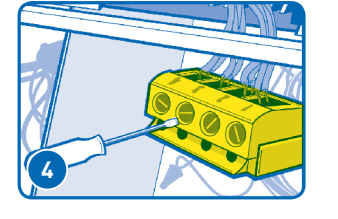

**1**

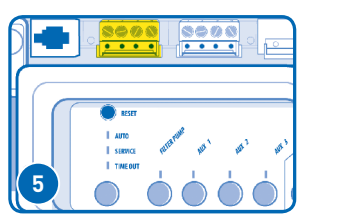

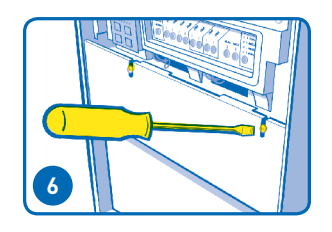

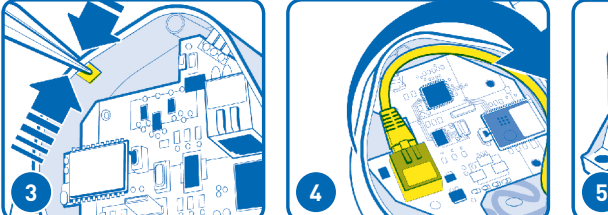

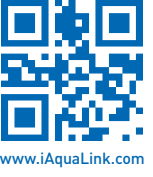